# **Ambiente de Integração de Ferramentas Web na Plataforma Web-PIDE1**

Jackson Dias Savitraz Faculdade de Computação - FACOM Universidade Federal de Mato Grosso do Sul - UFMS Cidade Universitária, 79070-900 Campo Grande - MS - Brasil +55 (67) 3345-7506

jacksonsavitraz@gmail.com

Debora Maria Barroso Paiva Faculdade de Computação - FACOM Universidade Federal de Mato Grosso do Sul - UFMS Cidade Universitária, 79070-900 Campo Grande - MS - Brasil +55 (67) 3345-7506

debora@facom.ufms.br

#### **RESUMO**

Este trabalho propõe a integração para as diferentes WebApps da plataforma Web-PIDE no Programa Observatório da Educação do INEP/CAPES, através de um canal de troca de mensagens prédefinidas em formato XML baseado em WebService. Abordando o problema da visualização de indicadores de dados em avaliações educacionais em um único repositório de conhecimento, a proposta é validada com a especificação do Amb-PIDE, que disponibiliza recursos sobre os indicadores das bases de dados educacionais através de uma WebApp inserida no Ambiente de Integração de Ferramentas Web na Plataforma Web-PIDE. Como resultado, um ambiente visual facilitador para consultas aos indicadores e informações correlacionadas serão disponibilizadas, público e aberto à comunidade na Web, onde os usuários potenciais são gestores públicos, pesquisadores, membros de organizações da sociedade civil e cidadãos que buscam por indicadores das avaliações educacionais.

# **ABSTRACT**

This paper proposes the integration for the different WebApps on Web-PIDE platform, in Monitoring Program of Education (INEP/CAPES), through a messaging channel preset with a XML format based WebService. Approaching the visualization problem of educational assessments data indicators in a single knowledge repository, the proposal is validated with the Amb-PIDE specification, which provides resources for educational databases indicators through a WebApp inserted in the Integrating

Camilo Carromeu Faculdade de Computação - FACOM Universidade Federal de Mato Grosso do Sul - UFMS Cidade Universitária, 79070-900 Campo Grande - MS - Brasil +55 (67) 3345-7506

camilo@ufms.br

# Marcelo Augusto Santos Turine

Fundação de Apoio ao Desenvolvimento do Ensino, Ciência e Tecnologia do Estado de MS - FUNDECT Rua São Paulo, 1436 - Bairro Vila Célia, 79010-050 Campo Grande - MS - Brasil +55 (67) 3345-7455

#### mturine@gmail.com

Environment of Web Tools on Web-PIDE Platform. By result, a visual environment that facilitates indicators and related information consultation be available, public and open for the community on the Web, where users are, potential, public managers, researchers, members of civil society organizations and citizens who are looking for educational assessment indicators.

#### **Keywords**

Educational Assessments, Integrating, WebApps, WebService, Information Visualization and Open Source Software.

### **Categories and Subject Descriptors**

D.2.12 [**Software Engineering**]: Interoperability–*Data mapping*.

#### **General Terms**

Standardization.

#### **1. INTRODUÇÃO**

O Ministério da Educação (MEC) disponibiliza uma série de bases de dados e informações das diversas modalidades de avaliações educacionais, através do Instituto de Estudos e Pesquisas em Educação Anísio Teixeira (INEP).1

Os indicadores extraídos das bases de dados de avaliações educacionais são instrumentos para controle da gestão e verificação de eficiência e eficácia da educação na administração pública e privada, permitindo comparar situações em localidades e períodos diferentes no território brasileiro. A necessidade e a importância dos indicadores justificam-se, dentre outros motivos, por aumentarem a transparência da gestão em educação.

1

<sup>&</sup>lt;sup>1</sup> Integrating Environment of Web Tools on Web-PIDE Platform.

Neste contexto, a Fundação Coordenação de Aperfeiçoamento de Pessoal de Nível Superior (CAPES) e o INEP iniciaram em 2007 o Programa Observatório da Educação (http://observatorio.inep.gov.br), que é uma iniciativa para fomentar o desenvolvimento de estudos e pesquisas em educação para consolidar e ampliar o pensamento crítico e estratégico para o desenvolvimento sustentável do País. Em janeiro de 2007 foi aprovado pelo INEP/CAPES o projeto de pesquisa da Fundação Universidade Federal de Mato Grosso do Sul (UFMS) em parceria com a Universidade Federal de São Carlos (UFScar) intitulado "Web-PIDE – Uma Plataforma Aberta para Integração e Avaliação de Dados Educacionais na Web" (http://webpide.ledes.net), como parte do Programa Observatório de Educação.

As transformações que vêm ocorrendo no mundo inteiro e que, mesmo tardiamente, chegam à administração pública exigem das organizações maior agilidade e flexibilidade no atendimento das novas e crescentes demandas da sociedade. Este quadro, associado ao elevado grau de competição e a um crescente desenvolvimento tecnológico, torna possível e necessária à utilização efetiva das tecnologias de informação e comunicação como ferramenta de produtividade do serviço público, de qualidade dos serviços prestados ao cidadão e de democratização do acesso às informações [1].

# **2. OBJETIVOS**

O INEP disponibiliza vários sistemas que visam à representação (tabular e gráfica) de indicadores no domínio educacional, com recursos similares que contam com opções que restringem a melhor extração de conhecimento e não permitem a integração com outras aplicações. Como exemplo, podemos citar os sistema de estatísticas educacionais do INEP: Edudatabrasil, DataEscolaBrasil (educação básica) e SINAES (educação superior).

Com o crescimento da Web, tem-se como resultado uma verdadeira explosão da quantidade de informações disponíveis. Neste contexto, os usuários acessam essas grandes e diversificadas bases de dados e obtêm facilmente um volume enorme de informações, dentre as quais muitas podem ser irrelevantes para os objetivos da tarefa que está sendo realizada. Portanto, a representação dos resultados obtidos, através de um mecanismo de recuperação de informações, é uma das maiores preocupações atuais [2].

O objetivo principal deste trabalho é apresentar um Ambiente de Integração de Ferramentas Web na Plataforma Web-PIDE (Amb-PIDE), em que as diferentes WebApps possam ter acesso às diversas bases de dados das avaliações educacionais e realizar consultas aos indicadores necessários, como um repositório único de conhecimento.

Para avaliar e testar o objetivo desta abordagem, está sendo disponibilizada uma WebApp integrante da plataforma Web-PIDE como um ambiente visual facilitador para consultas aos indicadores e informações correlacionadas disponibilizadas através do Amb-PIDE, público e aberto à comunidade na Web por meio do portal do Programa Observatório da Educação. Os usuários potenciais do portal são gestores públicos, pesquisadores, membros de organizações da sociedade civil e cidadãos que buscam indicadores e sistemas de indicadores sobre a Educação,

administração pública e gestão de políticas públicas. Na seção 3 é apresentado o ambiente de integração e na seção 4 são apresentadas as conclusões.

# **3. AMBIENTE DE INTEGRAÇÃO**

Para implementação do ambiente de integração, visando a reutilização de Software, adotou-se as seguintes tecnologias de Software Livre: PHP, utilizado como linguagem de desenvolvimento da WebApp por ser a opção mais utilizada como processador de hipertextos; PostgreSQL, para banco de dados, pela sua robustez e desempenho; e WebService, como padrão de troca de mensagens, por ser baseados em XML (eXtensible Markup Language).

# **3.1 Modelagem das Bases de Dados**

A modelagem das bases de dados disponibilizadas no ambiente de integração utiliza o conceito de esquema estrela, propondo uma base de dados para sistemas de apoio a decisão, com a presença de dados altamente redundantes, melhorando o desempenho.

Como exemplo, a base de dados do Sistema Nacional de Avaliação da Educação Básica (SAEB) modelada utilizando o conceito de esquema estrela[3], possuirá tabelas dimensionais

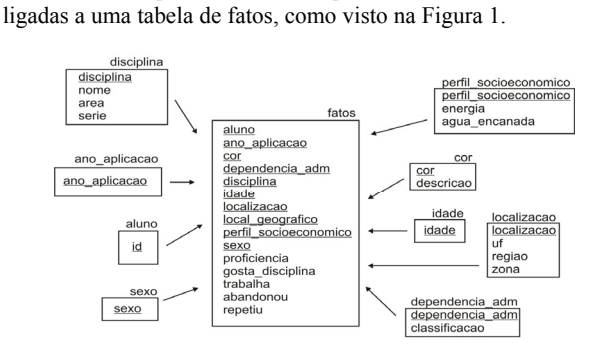

**Figura 1. Esquema estrela da base de dados do SAEB.** 

# **3.2 Especificação do WebService**

A descrição da interface de um WebService é feita a partir de um documento no formato XML chamado *WebService Description Language* (WSDL - acessível em http://webpide.ledes.net/ambpide/webservice/?wsdl), onde as mensagens são definidas através de métodos com parâmetros e tipos de retorno. A partir desta descrição da interface do WebService, as WebApps terão acesso à três métodos: *getDatabases* - que retorna uma listagem, em formato XML, das bases de dados disponíveis para consultas; *getColumns* - que retorna as informações disponíveis sobre os indicadores disponíveis em uma determinada base de dados; e *getData* - que retorna a listagem dos indicadores da base de dados selecionadas que correspondem aos dados critérios, quando especificados.

Portanto, este WebService funciona como uma camada de integração entre as WebApps, e se, por exemplo, a WebApp necessite obter os dados disponíveis na base de dados do SAEB sobre a quantidade de alunos, na linha do tempo, que responderam à avaliação de matemática e disseram gostar desta disciplina, levando em consideração a região onde as provas foram aplicadas, o método *getData* deverá ser invocado informando o parâmetro "database" (base de dados selecionada), o parâmetro "column" (indicador selecionado) e o parâmetro "filter" (critérios de

associação) no formato XML. A mensagem à ser enviada como requisição deste método será:

```
<?xml version="1.0" encoding="ISO-8859-1"?> 
<SOAP-ENV:Envelope SOAP-
ENV:encodingStyle="http://schemas.xmlsoap.org/soap/encoding/" 
xmlns:SOAP-ENV="http://schemas.xmlsoap.org/soap/envelope/" 
xmlns:xsd="http://www.w3.org/2001/XMLSchema" 
xmlns:xsi="http://www.w3.org/2001/XMLSchema-instance" 
xmlns:SOAP-ENC="http://schemas.xmlsoap.org/soap/encoding/" 
xmlns:tns="urn:amb-pide"> 
  <SOAP-ENV:Body>
     <tns:getData xmlns:tns="urn:amb-pide"> 
       <database xsi:type="xsd:string">saeb</database> 
       <column xsi:type="xsd:string">regiao</column> 
       <filter xsi:type="xsd:xml"> 
          <column id="disciplina" value="Matemática" /> 
         \leqcolumn id="gosta_disciplina" value="1" />
       </filter> 
     </tns:getData> 
   </SOAP-ENV:Body> 
</SOAP-ENV:Envelope>
```
A resposta para este método conterá uma estrutura XML contendo os valores ordenados na linha do tempo (valores totalizado por ano de aplicação da avaliação) de cada valor da série de valores do indicador selecionado (possíveis valores do indicador selecionado), bem como por sua distribuição geográfica (as coordenadas indicam o centróide de uma UF).

Estas informações são recuperadas a partir de uma consulta ao banco de dados, e para otimizar o tempo de resposta e custo de processamentos, as respostas das consultas são armazenadas temporariamente em um repositório de arquivos XML no próprio WebService, a fim de responder mais rapidamente novas requisições respondidas anteriormente.

# **3.3 Interface da WebApp**

A partir da interface da WebApp intitulada Amb-PIDE, acessível através de qualquer navegador de Internet, através do endereço http://webpide.ledes.net/amb-pide, o gestor terá à sua disposição recursos para especificar novas hipóteses de consulta à base de dados selecionada, permitindo especificar a evolução dos dados no tempo e geograficamente.

Pode-se dividir sua interface em três partes principais: seleção de um indicador disponível na base de dados selecionada; especificação dos critérios de consulta ao indicador; e visualização dos dados da consulta gerada (ver Figura 2).

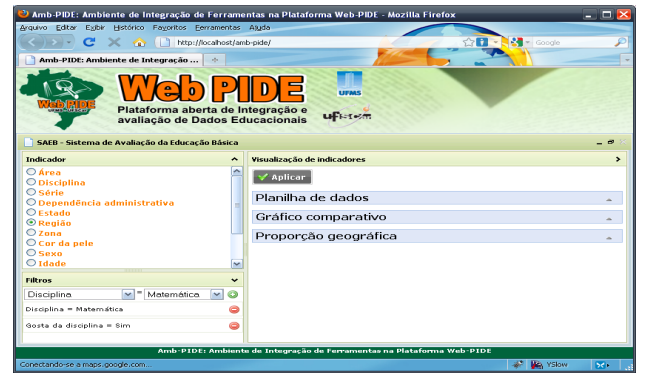

**Figura 2. Interface Web do Amb-PIDE.** 

O Amb-PIDE se utiliza do WebService de integração para recuperar os dados previamente especificados pelo usuário. A Mineração de Dados pode utilizar várias abordagens e, dentre elas, citamos a Exploração Visual de Dados, que segundo Almeida [4], tem se tornado cada vez mais importante, pois faz uso da enorme capacidade humana de interpretar representações visuais, o que demonstra um grande potencial no auxílio à extração de conhecimento de conjuntos de dados.

Os dados obtidos pela mensagem de resposta do WebService são visualizados em três diferentes abordagens de visualização, onde a primeira abordagem disponibiliza os dados em uma estrutura de tabela, dividida em duas partes: indicador e ano de aplicação (que por sua vez é subdividido em outras colunas). O formato tabular dificulta a análise de um grande número de informações, mas pode ser migrado para a forma gráfica de visualização.

A segunda abordagem gera um gráfico de linhas, plotando os valores da tabela nos eixos X (linha do tempo) e Y (série de valores do indicador). O processo de busca e compreensão de padrões é notável se comparado a abordagem anterior.

Os dados adquiridos possuem uma estrutura passível de georeferencionamento. A terceira abordagem de visualização é a visualização geográfica, com inserção de "clusters" (áreas dimensionadas proporcionalmente ao valor da região pontual), permitindo uma análise mais intuitiva das aglomerações de dados.

# **4. CONCLUSÃO**

Com a utilização do Ambiente de Integração de Ferramentas na Plataforma Web-PIDE tem-se acesso aos indicadores das bases de dados das avaliações educacionais em um único repositório de conhecimento por meio de um WebService que permite a integração facilitada das demais WebApps na plataforma Web-PIDE. Desta forma, tornou-se possível a implementação de um ambiente que possibilite a visualização, de forma fácil e concisa, dos diferentes indicadores, obtendo, de maneira eficiente, uma extração de conhecimento através da exploração visual dos dados.

Trabalhos futuros relacionados a esta proposta envolvem a avaliação de funcionalidades e de interface gráfica com usuários finais e a avaliação de acessibilidade da interface.

# **5. REFERÊNCIAS**

- [1] Turine, M. A. S.; Oliveira, M.; Ishy, E.; Blanes, D.; Acosta, A. R.; Wanderley, M. B. SIGS: Uma Tecnologia Social na Web para Gestão, Monitoramento e Avaliação de Programas Sociais. *Conferência IADIS Ibero-Americana WWW/Internet 2004.* v. 1, p. 437-440, Madrid, 2004.
- [2] Cava, R. A. Bifocal Tree: Uma Técnica para Visualização de Estruturas Hierárquicas. *Dissertação de Mestrado, Universidade Federal do Rio Grande do Sul, UFRGS*. Porto Alegre, RS, Brasil, 2002.
- [3] Kimball, R.; Ross, M. *The Data Warehouse Toolkit*. 2nd. New York: Wiley Computer Publishing, 2002.
- [4] Almeida, M. O. Uma Ferramenta para Mineração Visual de Dados Usando Mapas em Árvores e suas Aplicações. *Dissertação de Mestrado, Núcleo de Pesquisa em Redes e Computação da Universidade Salvador, UNIFACS.* Salvador, BA, Brasil, 2003.